Schraffurdarstellung "Kies" (benutzerspez.) in Autocad 2013

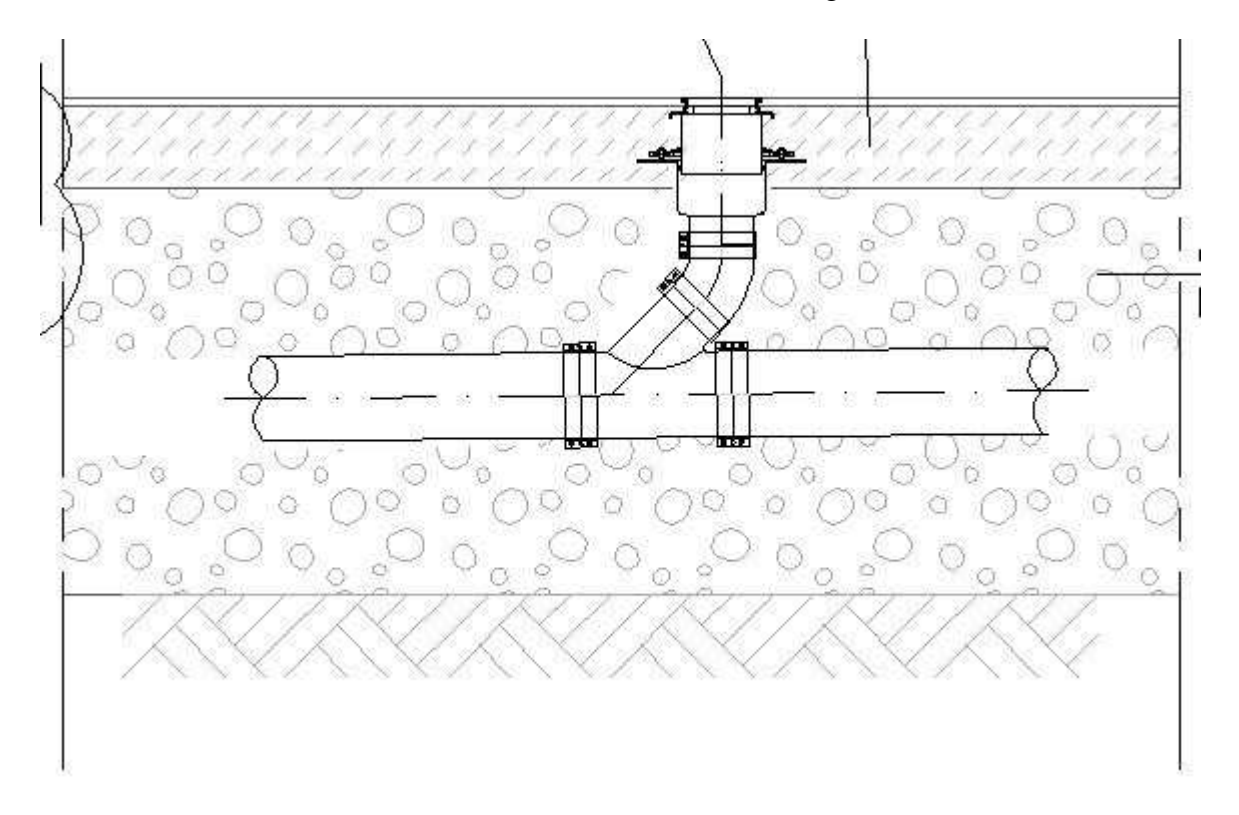

(die Größe der "Kiesel" lässt sich über die Schraffurskalierung stufenlos ändern)

die Datei mit Autocad 2014 geöffnet (unveränderte Einstellungen) sieht dann so aus :

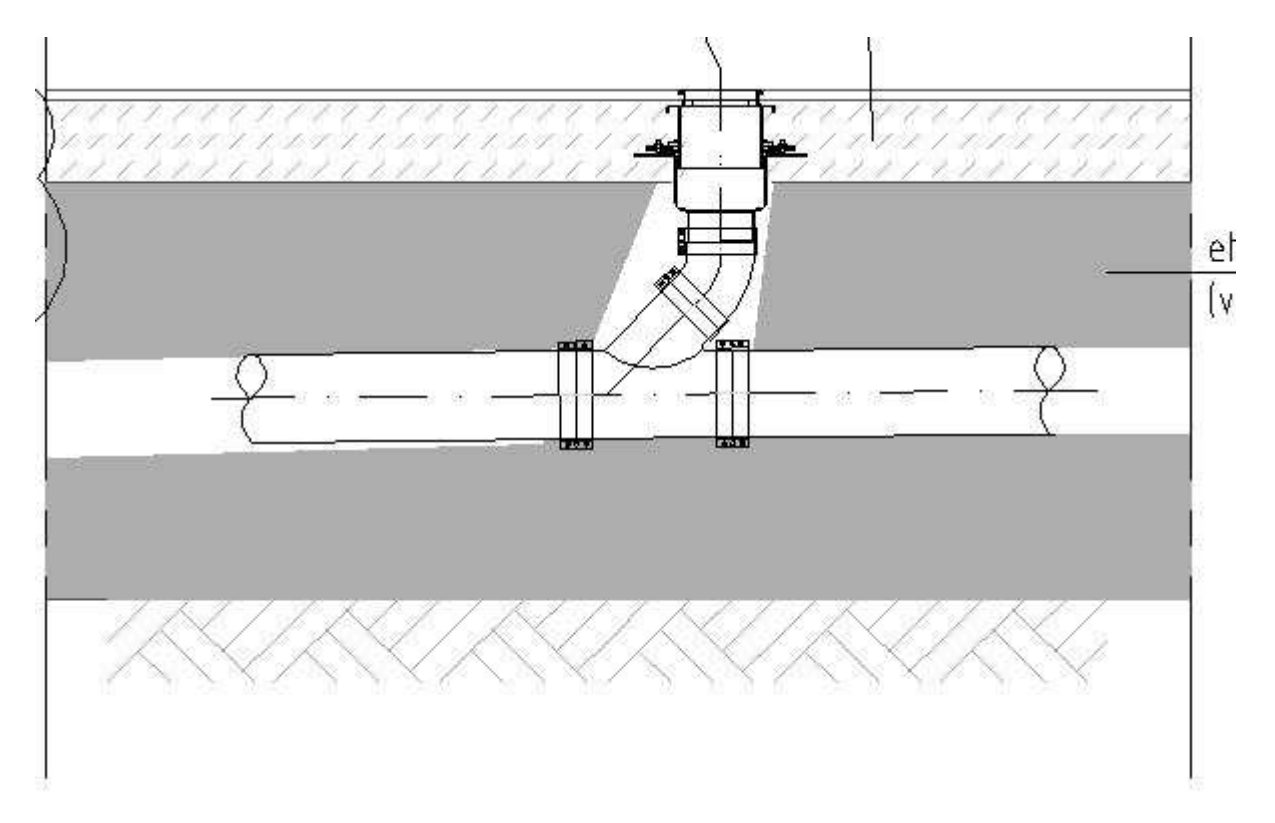

Ändern des Skalierfaktors der Schraffur (ursprünglich =1.0) : Darstellung in Autocad 2014 bleibt bis Faktor 1.70 unverändert,

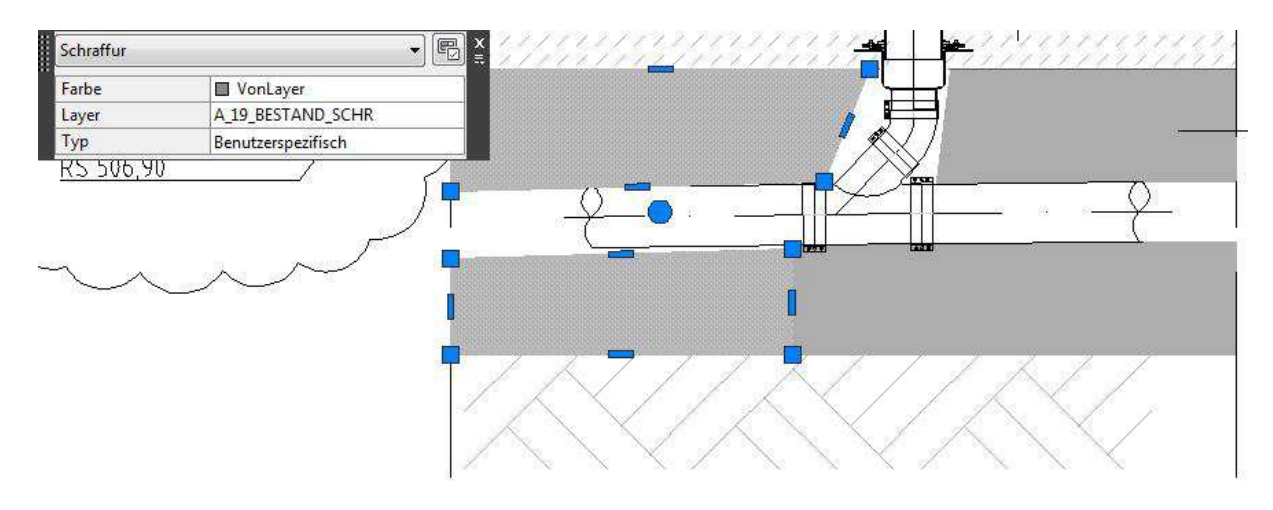

bei Autocad 2013 sieht das korrekt so aus (nur die linke Hälfte wurde auf 1.70 geändert):

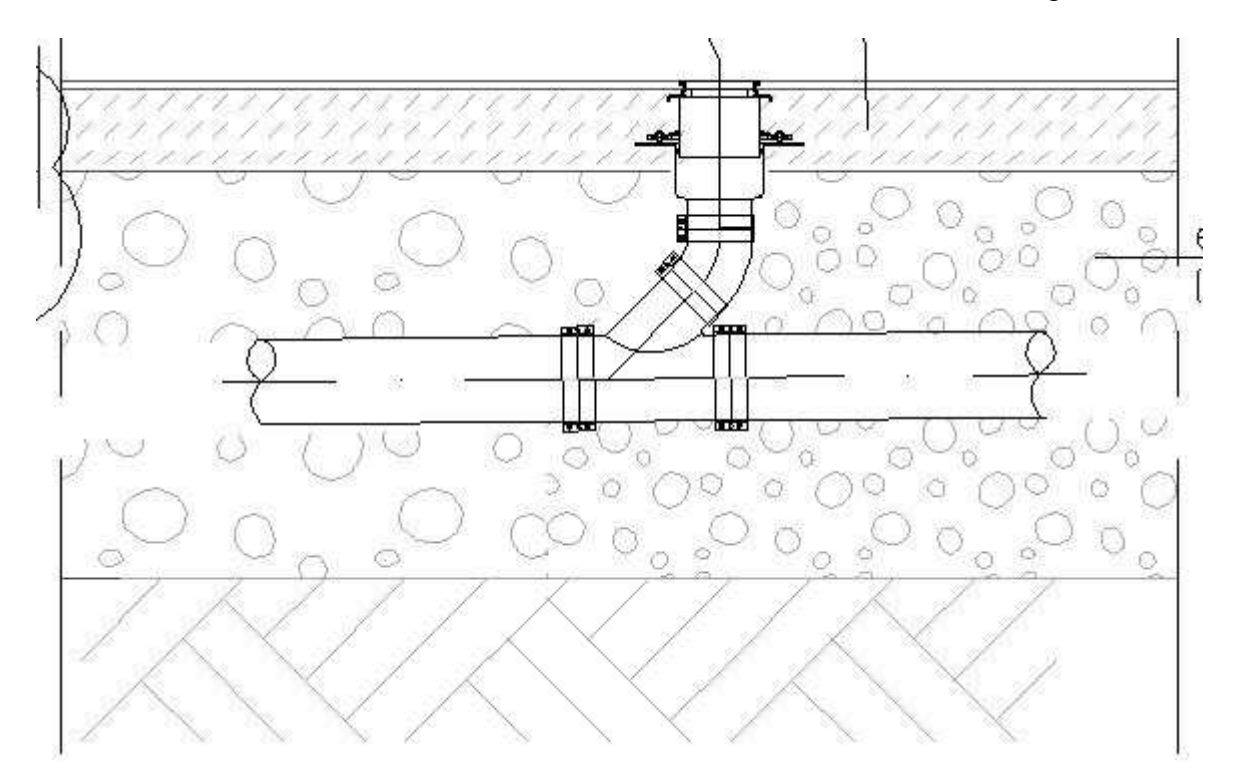

 $\frac{1}{\pi}$ F  $\overline{t}$  $\boxed{\mathbb{E}}$ schraffur Farbe **W** VonLayer Layer A\_19\_BESTAND\_SCHR  $\circ$ O  $\mathfrak k$ <mark>Typ<br>25 506,90</mark> Benutzerspezifisch Ĭ n O

ab Skalierfaktor 1.75 (nur die linke Hälfte) sieht es in Autocad 2014 dann so aus:

(falsche Darstellung nicht nur auf dem Bildschirm, sondern auch beim Plot/Druck, ein Ändern des globalen Skalierfaktors wirkt sich nur auf die Linientypen, nicht auf die Schraffur aus)

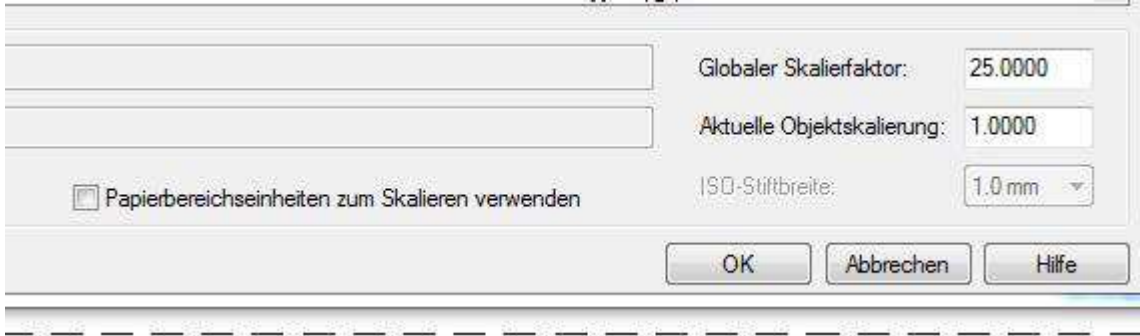